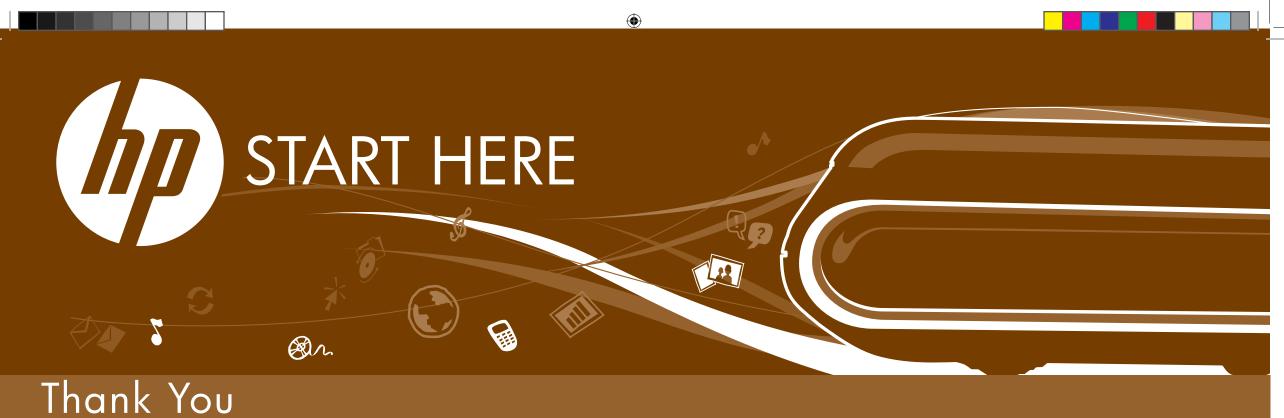

## Wireless Setup Anyone Can Do

Introducing the first wireless setup solution anyone can do.

To enable a seamless setup of all three devices in your bundle follow these instructions carefully. Open up and setup one device at a time. The materials in the router and printer boxes apply **ONLY** if purchased separately. The following instructions are specific to the bundled purchase and combined installation.

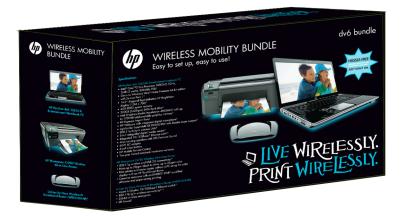

**NOTE**: For additional information or troubleshooting content please see the documentation that is packaged with each device.

## QUICK SETUP

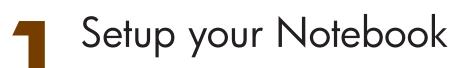

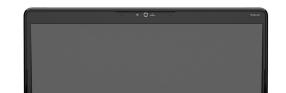

Open the Notebook box and follow the included setup instructions. These instructions will guide you through setting up and registering your Notebook.

Once you have completed setting up your Notebook return to this setup poster and insert the HP Wireless Solutions CD to run the router and printer setup wizards.

**CAUTION**: Do not remove the router or the printer from their boxes yet!

## Setup your Router

Insert the HP Wireless Solutions CD and remove the router from the box.

Follow the on-screen instructions for setting up your router. When the on-screen instructions prompt you to plug in your router into your modem, make sure you power cycle the modem as well.

Once you complete the router setup you will be prompted to setup your printer.

**CAUTION**: Do not remove the printer from the box yet!

**TIP**: To avoid installation issues do not plug this router into any other routers you have at home.

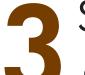

## Setup your Printer

Once the HP Wireless Solutions wizard prompts you to start the setup of your printer take a moment to remove the printer from the printer box.

Follow the on-screen instructions for setting up your printer.

**NOTE**: These instructions are specific to the bundled purchase. They supersede the setup material and CD that comes in the printer box.

**TIP**: If you are installing this printer on devices other than the Notebook in this bundle use the installation CD that came in the printer box.

**WARNING:** To reduce the risk of electric shock or of • Plug the power cord into an AC outlet that is easily <u>(!)</u> <u>er from the computer</u> by unplugg utlet. Do not

atory information, and for battery disposal i conmental Notices, Click **Start**, click **Help and** 

WARNING: To reduce the possibility of heat

Replace this box with PI statement as per spec

© Copyright 2008 Hewlett-Packard Development Company, L.I

Windows is a U.S. registered trademark of Microsoft Corporati

warranty. HP shall not be liable for

First Edition: May 2009

Contact HP for support: 1-800-HP INVENT (1-800-474-6836)

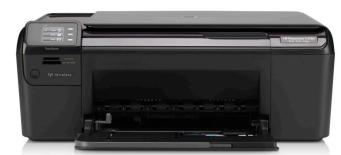

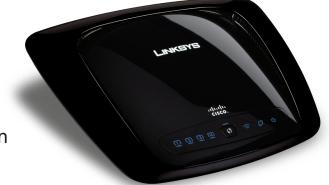

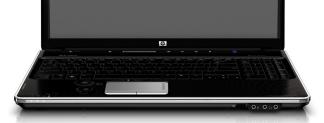

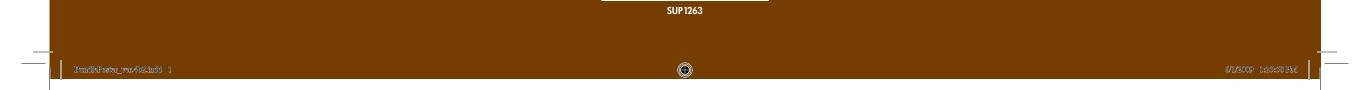